# ProQuest Newsstand Professional

ProQuest Newsstand Professional is a collection of leading newspapers, journals and wire services with geographic reach throughout the United States and around the world. Many titles are in full text providing in-depth coverage of each issue, with a browsable index for companies, industries, people and geographies. Everything from business activity to current events, and from economic conditions to obituaries is included in this comprehensive news resource.

ProQuest Newsstand Professional has a deep archive including full text data from 1983.

Subject coverage includes, but is not limited to:

Business and economics Cultural trends Environment and climate change Food and agriculture Health and medicine Innovation

 Pharmaceutical industry news Regional and metropolitan news Science and technology Social trends Travel and leisure

**Dialog** 

Use Newsstand to answer such questions as

- What are the latest trends in wearable healthcare patches?
- What developments have been seen in cybersecurity in the last two years?
- Which are the fastest growing medical device companies?
- Is there any news of new treatments for Duchenne muscular dystrophy?

**Date Coverage** 1983-present **Late Coverage** 1983-present **Update Frequency** Daily (multiple times per day)

 **Geographic Coverage** International **Document Types** Journal articles, newspaper articles, trade journals, wire feeds

**Sources** Over 4,100 newspapers, wire feeds and journals in 47 countries, including prominent national and regional titles such as The Washington Post, The Guardian, Le Monde, El Pais, The Times of India, news agencies such as Xinhua, Prensa Latina, PR Newswire, journals such as Grocer, Investor's Chronicle, M2 Pharma and many more.

#### **Publisher**

ProQuest Newsstand Professional is produced by ProQuest.

USA

 ProQuest LLC Contact**:** Dialog Global Customer Support 789 E. Eisenhower Parkway Email[: Customer@dialog.com](mailto:Customer@dialog.com) P.O. Box 1346 Within North America: 1 800 334 2564 Ann Arbor, MI 48106-1346 Outside North America: 00 800 33 34 2564

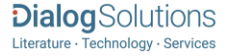

# Sample Document **ProQuest Newsstand Professional**

## Full text & Back to results

Add to selected items

Order full text [D] Save to My Research [M] Em

#### Eye Device Maker Glaukos Pushes On Pharmaceuticals **TI** Corbett, A Leigh. Orange County Business Journal 42.48: 14. CBJ, L. P. (Dec 2-Dec 8, **PUB** 2019)

Highlighting: Off | Single | Multi

k

#### **AB**

**TX,FT**

### **□ Abstract (summary)** Translate

Burns called the two companies "hybrid pharma and device organizations" and said the link-up combines Avedro's drug and R&D work with Glaukos' global heft: "commercial scale, proven market-building shared reimbursement expertise, and extensive clinical and regulatory infrastructure." To get Avedro's proprietary drug formulation, Photrexa, which can strengthen corneal tissue and halt progress of keratoconus, a degenerative corneal disease that affects about 1.1 million eyes in the U.S. Typically diagnosed in a patient's teenage years, keratoconus is characterized by progressive thinning and weakening of the cornea, resulting in vision loss. The global, exclusive deal secures a patented process using "cream-based drug formulations applied to the outer surface of the eyelid for transdermal delivery" of pharmaceuticals, a statement said at the time. \* In June, Glaukos bought back Dose Medical for \$2.5 million to access drug-delivery technology for treating retinal diseases.

### 日 **Full Text** Translate

#### **Headnote**

Avedro US Market Could Exceed \$26B

San Clemente-based Glaukos Corp. (NYSE: GKOS), a maker of stents to treat glaucoma, completed its buy of Waltham, Mass,-based Avedro Inc, to expand into eve medications, the "cornerstone of our new corneal health franchise," Glaukos Chief Executive Tom Burns said in a Nov. 21 statement.

Burns called the two companies "hybrid pharma and device organizations" and said the link-up combines Avedro's drug and R&D work with Glaukos' global heft: "commercial scale, proven market-building shared reimbursement expertise, and extensive clinical and regulatory infrastructure."

The latter dwarfs the former: Glaukos has about \$225 million in revenue for the trailing 12 months; Avedro on Nov. 6 reported third-quarter revenue climbed 38% to \$11 million; though a wider net loss of \$9.1 million. Avedro earlier this year said it was expecting 2019 revenue of \$38 million to \$41 million.

Glaukos paid a 42% premium for Avedro. The latter's shareholders now hold 15% of the buyer, or about \$400 million, of Glaukos, which has a market cap of \$2.7 billion.

#### **Question Marking**

Why did Glaukos give up so much for a company with a relatively small amount of sales and widening losses?

To get Avedro's proprietary drug formulation, Photrexa, which can strengthen corneal tissue and halt progress of keratoconus, a degenerative corneal disease that affects about 1.1 million eyes in the U.S.

Typically diagnosed in a patient's teenage years, keratoconus is characterized by progressive thinning and weakening of the cornea, resulting in vision loss. As many as 20% of patients ultimately require a corneal

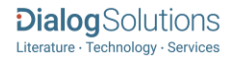

\* In June, Glaukos bought back Dose Medical for \$2.5 million to access drug-delivery technology for treating retinal diseases. Dose was previously a unit of Glaukos, which spun it off in 2010.

#### Word count: 516 **WC** Copyright CBJ, L. P. Dec 2-Dec 8, 2019

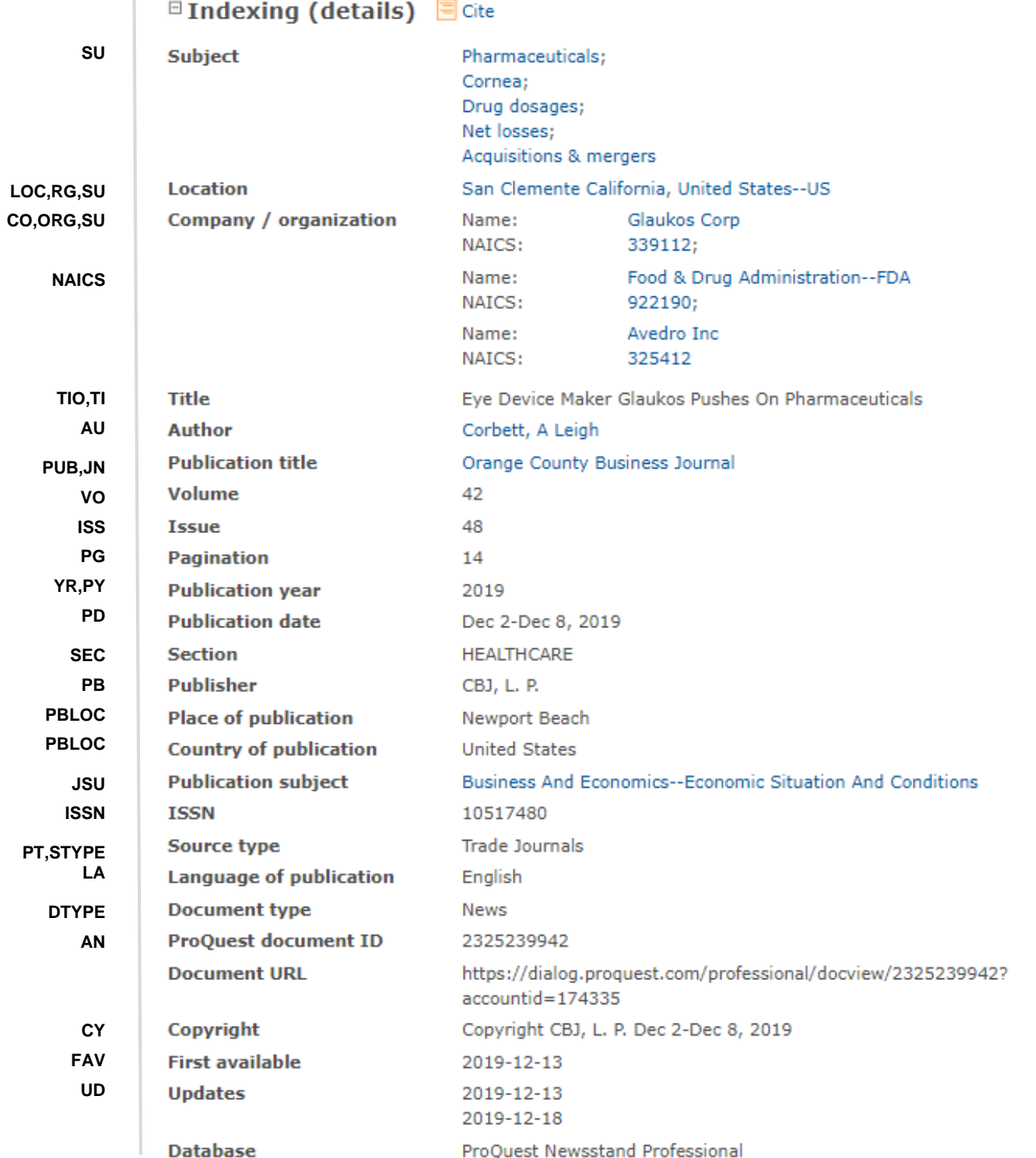

 $\overline{\phantom{0}}$ 

# <span id="page-3-0"></span>Search Fields

You can use field codes on the Basic Search, Advanced Search, and Command Line Search pages to limit searches to specific fields. The table below lists the field codes for this database.

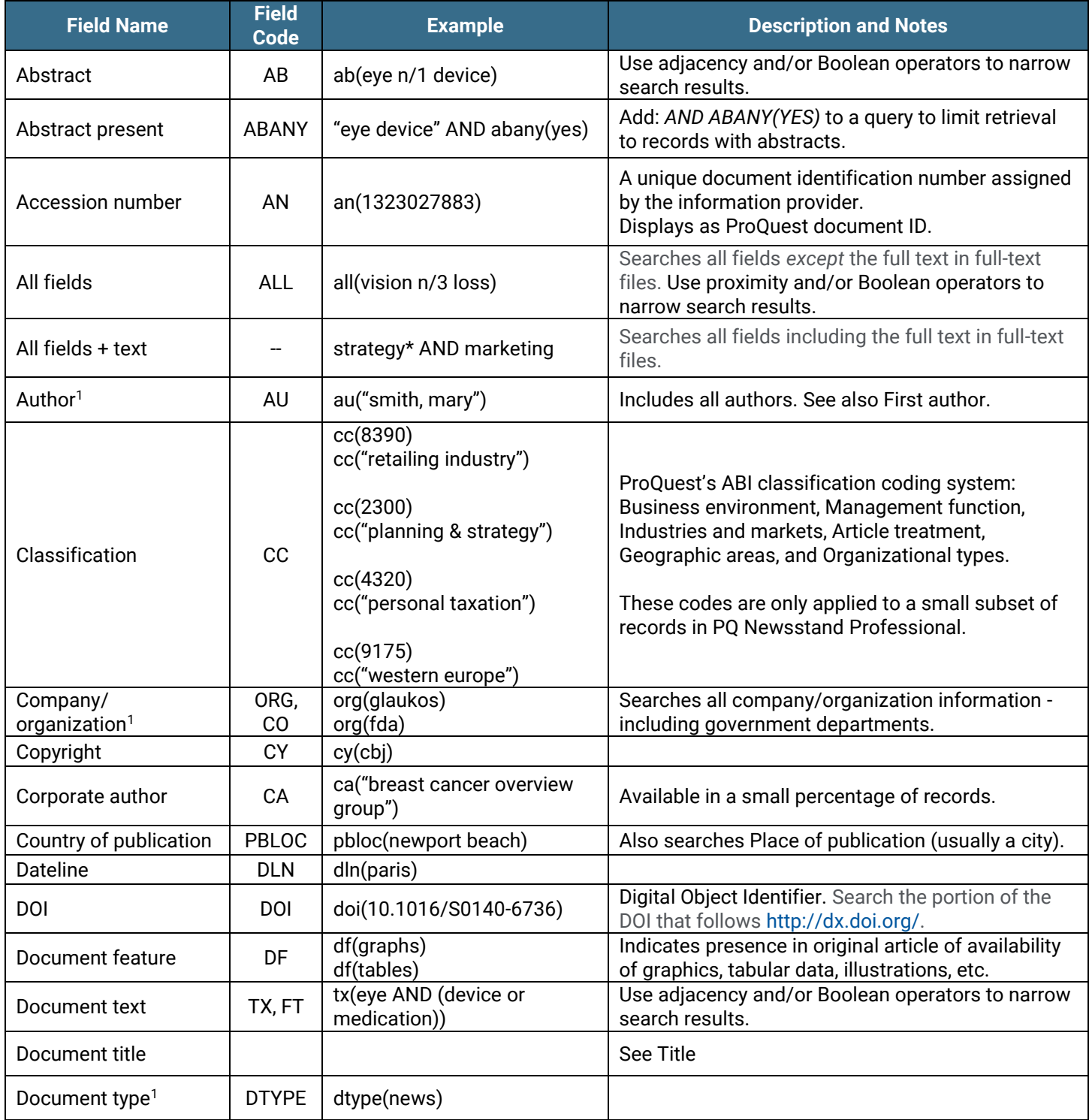

Page 4  $1$  A Lookup/Browse feature is available for this field in the Advanced Search dropdown or in Browse Fields.

| <b>Field Name</b>              | <b>Field</b><br><b>Code</b> | <b>Example</b>                                                                     | <b>Description and Notes</b>                                                                                                    |
|--------------------------------|-----------------------------|------------------------------------------------------------------------------------|----------------------------------------------------------------------------------------------------|
| First author                   | <b>FAU</b>                  | fau("jones, chris")                                                                | First name listed in Author field. It is included in<br>Author browse, but its position cannot be specified<br>in the Author browse. See also Author.                                                                    |
| First available                | <b>FAV</b>                  | fav(20191213)<br>fav(2019-12-13)<br>fav(>20181201)<br>fav(20190101-20200630)       | Indicates the first time a document was loaded in a<br>specific database on Dialog. It will not change<br>however many times the record is subsequently<br>reloaded, as long as the accession number does<br>not change. |
| From database <sup>2</sup>     | <b>FDB</b>                  | ti(eurozone) AND<br>fdb(professionalnewsstand)<br>ti(eurozone) AND<br>fdb(1008503) | Useful in multi-file searches to isolate records from<br>a single file. FDB cannot be searched on its own;<br>specify at least one search term then AND it with<br>FDB.                                                  |
| Full text present              | <b>FTANY</b>                | wikileaks AND ftany(yes)                                                           | Add: AND FTANY(YES) to a query to limit your<br>search to articles with full text.                                                                                                    |
| <b>ISSN</b>                    | <b>ISSN</b>                 | issn(12082503)<br>issn(1208-2503)                                                  |                                                                                                    |
| Issue                          | <b>ISS</b>                  | iss(18)                                                                            | Also searchable via the Look Up Citation tool.                                                                                                    |
| Journal title                  | JN                          | jn("inside business")                                                              | Journal names only. For searching complete range<br>of publication types, use PUB.<br>Displays in Publication title.<br>Also searchable via the Look Up Citation tool for<br>Publication name.                           |
| Language <sup>1</sup>          | LA                          | la(english)                                                                        |                                                                                                    |
| Location <sup>1</sup>          | LOC,<br><b>RG</b>           | loc("north korea")<br>loc("west virginia")                                         | Also searchable with SU.                                                                                                    |
| <b>NAICS</b> classification    | <b>NAICS</b>                | naics(339112)                                                                      | NAICS codes only are searchable. These relate<br>explicitly to companies and organizations<br>mentioned in the record.<br>Displays in Company/ organization.                                                             |
| Number of pages                | <b>PCT</b>                  | pct(10)                                                                            |                                                                                                    |
| Pagination                     | PG                          | pg(14)                                                                             | See also Start page.                                                                                                    |
| Person <sup>1</sup>            | <b>PER</b>                  | per(gisele NEAR/2 bundchen)                                                        | Also searchable with SU.                                                                                                    |
| Place of publication           | PBLOC                       | pbloc(newport beach)                                                               | Also searches Country of publication.                                                                                                    |
| Product name                   | <b>NP</b>                   | np(ipad)                                                                           | Also searchable with SU.                                                                                                    |
| Publication date               | PD                          | pd(20191202)<br>pd(2019-12-02)<br>pd(>20191202)<br>pd(20191201-20200228)           | Also searchable via the Look Up Citation tool.                                                                                                    |
| Publication subject            | <b>JSU</b>                  | jsu("business and<br>economics")                                                   | Broad subject category based on journal coverage.                                                                                                    |
| Publication title <sup>1</sup> | <b>PUB</b>                  | pub(bernama)<br>pub("orange county business<br>journal")                           | Title of publication where document originally<br>appeared.<br>Also searchable via the Look Up Citation tool.                                                                                                    |
| Publication type <sup>1</sup>  | PT,<br><b>STYPE</b>         | pt("trade journals")                                                               | Displays as 'Source type".                                                                                                    |

Page 5  $^2$  Click the "Field codes" hyperlink at the top right of the Advanced Search page. Click "Search syntax and field codes", then click on "FDB command" to get a list of database names and codes that can be searched with FDB.

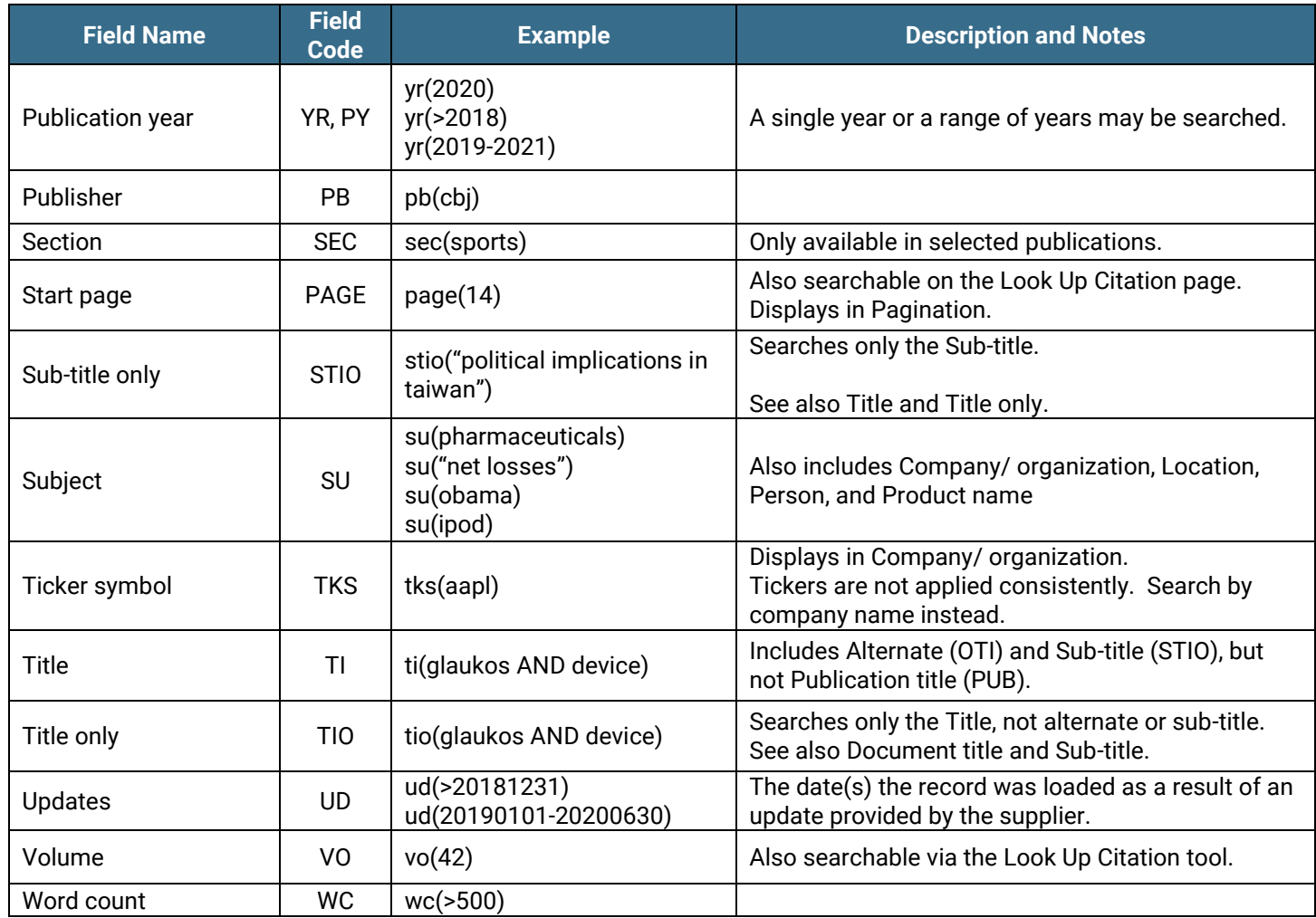

<span id="page-5-0"></span>Field codes may be used in searches entered on the Basic Search, Advanced Search and Command Line Search pages. The tools available for searching are *[Search Fields](#page-3-0)*, *[Limit Options](#page-5-0)*, *[Browse Fields](#page-5-1)*, *["Narrow Results By" Limiters](#page-6-0)* and *Look Up Citation*. Each is listed separately below. Some data can be searched using more than one tool.

# Limit Options

Limit options are quick and easy ways of searching certain common concepts. Check boxes are available for:

## **Full text**

Short lists of choices are available for:

### **Source type, Document type** and **Language**

**Date limiters** are available in which you can select single dates or ranges for date of **publication** and **updated**.

# <span id="page-5-1"></span>Browse Fields

You can browse the contents of certain fields by using Look Up lists. These are particularly useful to validate spellings or the presence of specific data. Terms found in the course of browsing may be selected and automatically added to the Advanced Search form. Look Up lists are available in the fields drop-down and in the search options for:

### **Subject, Company/organization, Person, Location**

Page 6

and in the fields drop-down only for:

#### **Author, Publication title**

# <span id="page-6-0"></span>"Narrow Results By" Limiters

When results of a search are presented, the results display is accompanied by a list of "Narrow results by" options shown on the right-hand panel. Click on any of these options and you will see a ranked list showing the most frequently occurring terms in your results. Click on the term to apply it to ("narrow") your search results. Narrow results by limiters in this database include:

**Full text, Source type, Publication title, Document type, Subject, Classification, Company/organization, Location, Person, Language, Publication date**

# [Look Up Citation](file://///www.myproquest.com@SSL/DavWWWRoot/dlg/NStar/Shared%20Documents/Content%20Store/ProSheets/ProSheets/Adis%20Clinical%20Trials%20Prosheet.docx)

If you need to trace a particular bibliographic reference, use the Look Up Citation feature. Find a link to this toward the top left of the Advanced Search page, or in the drop list under Advanced on any search form; click this and you will go to a page where you can enter any known details of the citation, including: Document title, Author, Publication title, ISSN, ISBN, Volume, Issue, Page, Publication date, DOI.

# Document Formats

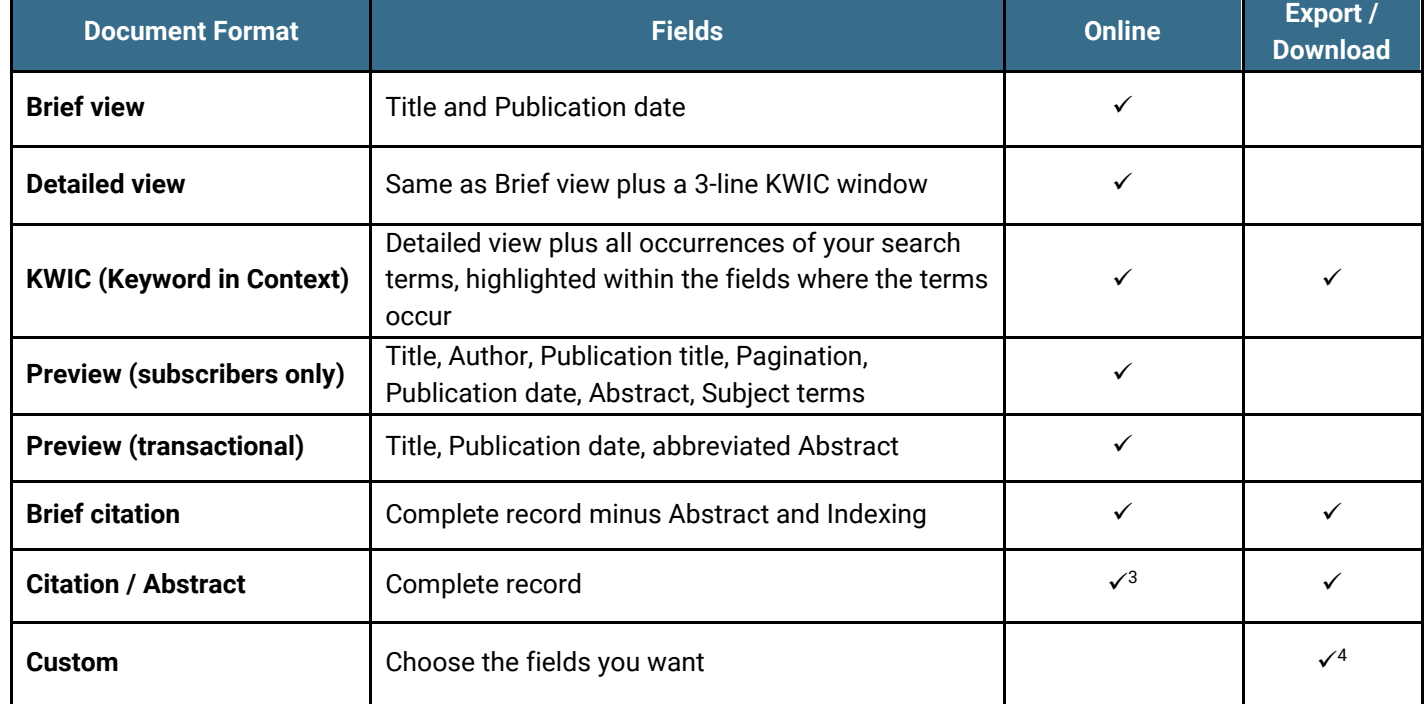

<sup>3</sup> In Online-view mode, Dialog gives access to two Document Formats only: *Brief citation*, and the 'most complete' format available. Depending on the amount of data available for a record, the most complete format may be any one of *Citation*, *Citation/Abstract*, *Full text*, or *Full text – PDF*.

<sup>4</sup> Custom export/download format is available in the following mediums only: HTML, PDF, RefWorks, RTF, Text only, XLS.

#### **Terms & Conditions**

[Dialog Standard Terms & Conditions](http://www.proquest.com/go/dialogterms) apply.

Contact**: Dialog Global Customer Support** Email[: Customer@dialog.com](mailto:Customer@dialog.com) Within North America **1 800 334 2564**  Outside North America **00 800 33 34 2564**

Page 8

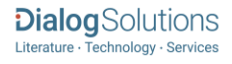